### 个人所得税纳税情况证明网上开具全攻略

居民个人办理购房、贷款、出国留学手续等情况时,可 能需要提供本人的个人所得税纳税情况证明, 怎么办?

今天跟着小编一起关注个人所得税纳税情况证明怎么 网上开具吧!

2019 年及以后《个人所得税纳税记录》网上开具(下载打印)

您说的个人所得税纳税情况证明,2019 年及以后为《个 人所得税纳税记录》,2018 年及以前为《税收完税证明》。

2019 年及以后的《个人所得税纳税记录》,可以登录自 然人电子税务局网页端(网址: https://etax.chinatax.gov.cn),网上开具并下载打印。 在自然人电子税务局网页端,用个税 APP 扫描登录,在首页 选择【特色应用】栏目。

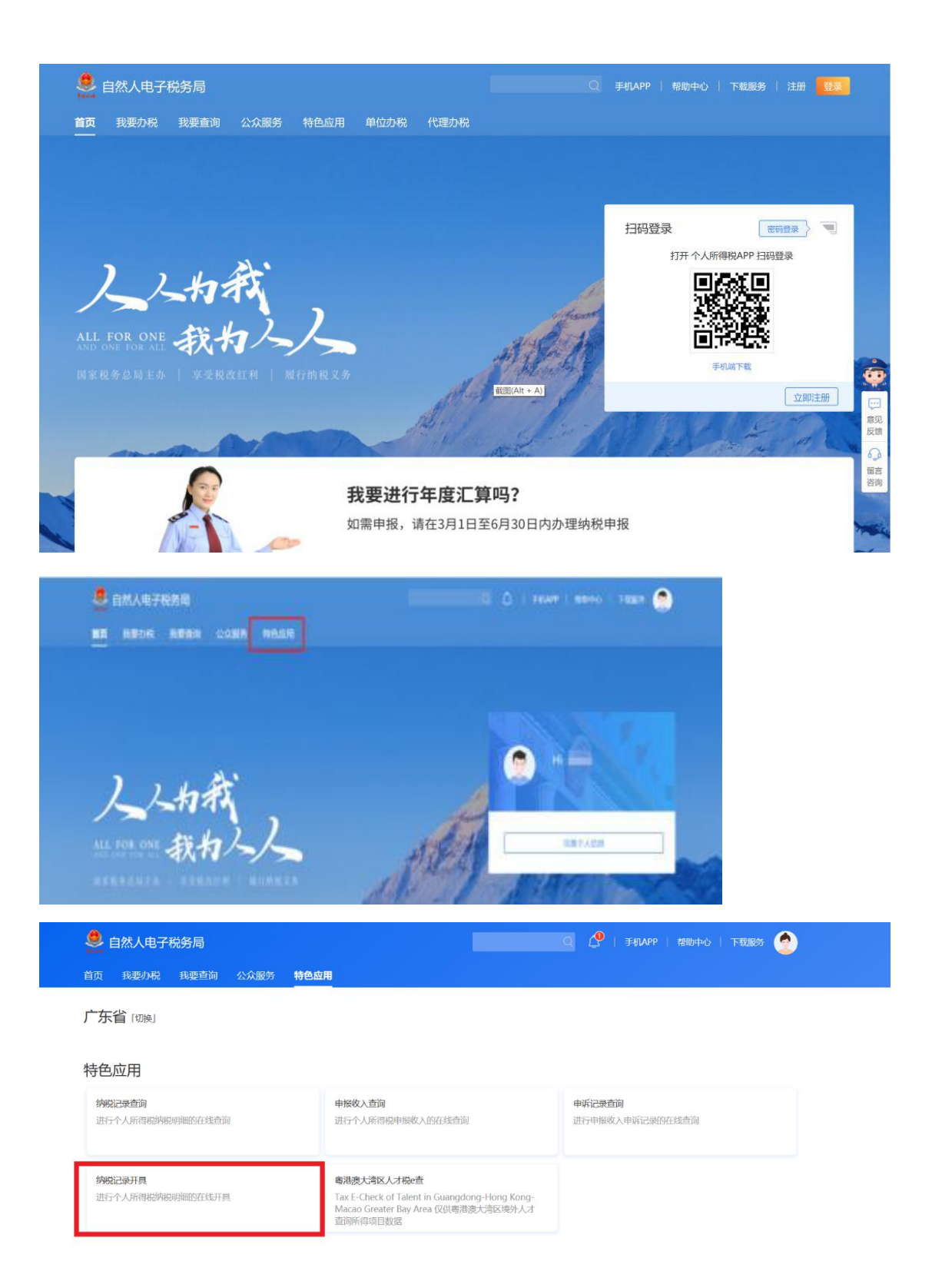

点击【纳税记录开具】,跳转到个人所得税纳税记录开具页面。

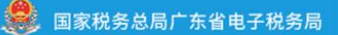

#### 个人所得税纳税记录开具

开具纳税记录需要等待较长时间,制作过程中您可继续办理其他业务,制作完成您可在记录中获取文件。

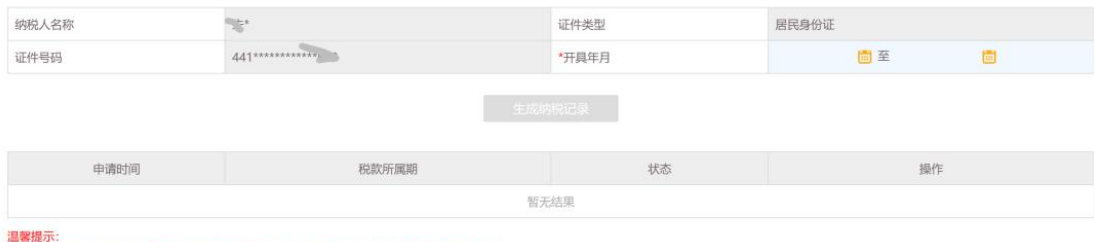

--------<br>纳税记录开具范围为全国,下载的文件需凭密码打开,密码为身份证后6位,若包含字母请大写。

# 选择需要开具证明的年月范围,点击【生成纳税记录】

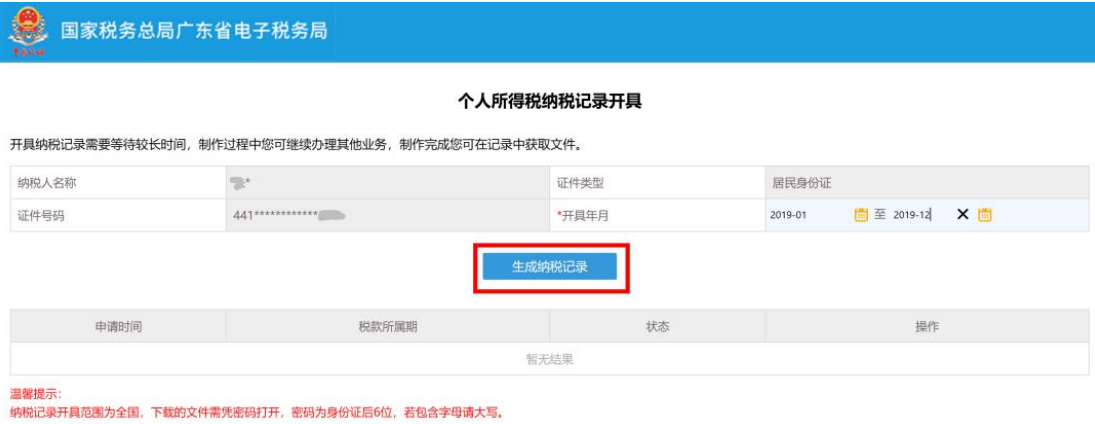

点击【下载】,下载的文件需凭密码打开,密码为身份 证后 6 位, 若包含字母请输入大写字母。

 $\mathbf{f}$ 

● 国家税务总局广东省电子税务局

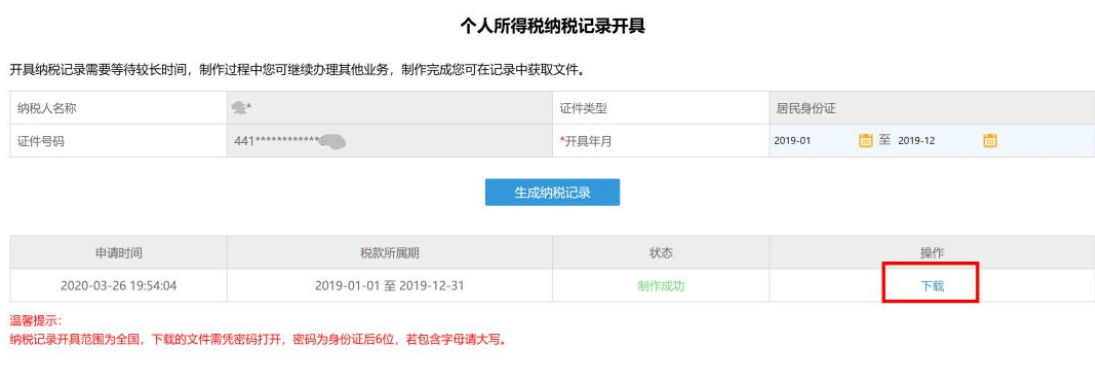

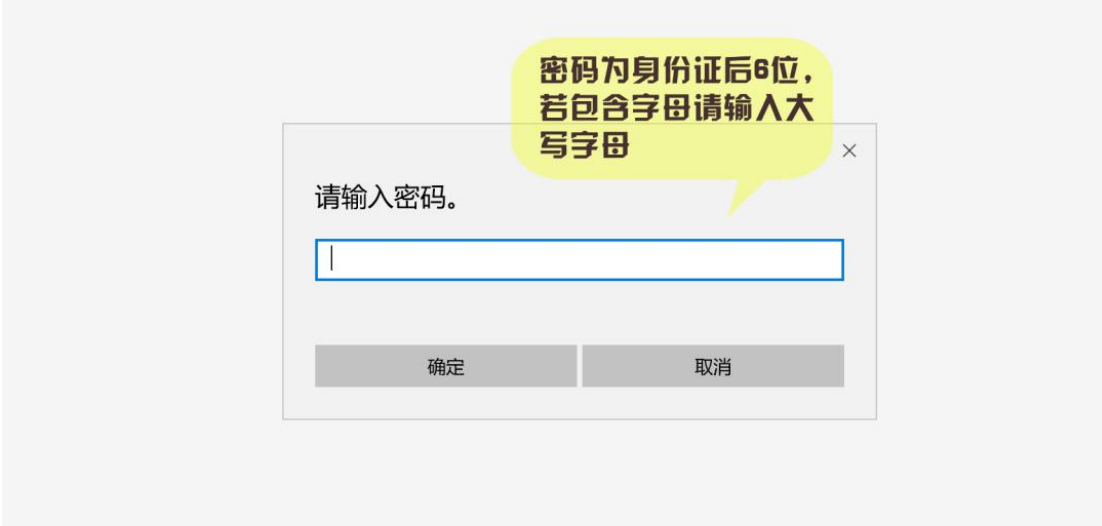

打开即为您的个税纳税记录。需要提醒的是,本功能仅适用于 2019 年及以 后。

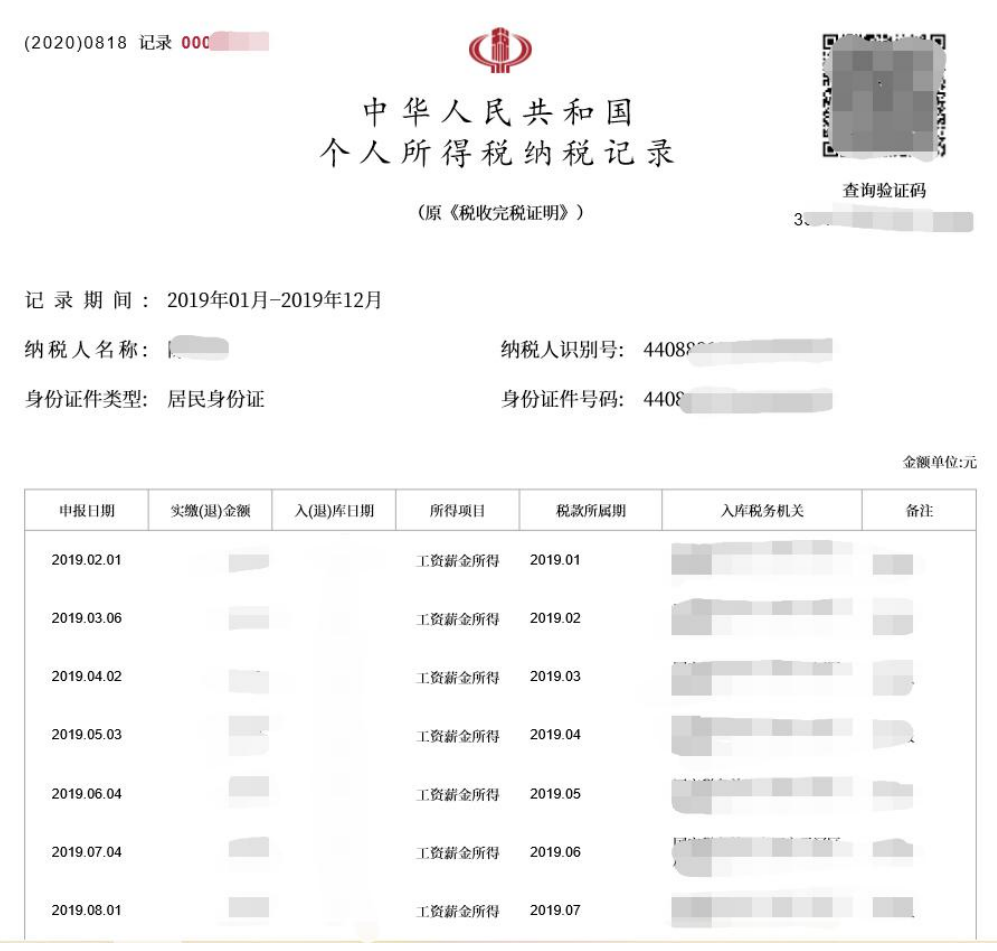

2018 年及以前个人所得税《税收完税证明》网上开具(下载打印)

## 一、"广东税务"公众号

如您还想了解 2018 年及以前的个税纳税情况或者需要 打印税收完税证明,可通过关注"广东税务"微信公众号查 询或下载打印。

进入"广东税务"微信公众号,点击【微办税】-【个 人业务】,进入"首页",点击【电子税票】,进入电子税 票查询页面后按系统提示选择税费种类以及税款所属期起

止时间,点击【完税证明查询】—【开具电子税票】,按提 示保存下载,即完成个税完税证明开具,可用于下载打印。

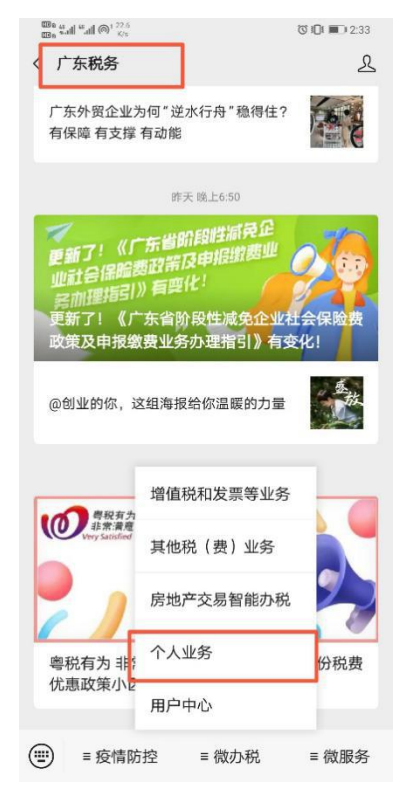

电子税票

4、电子税票加具电子签名,由广东省政务电子证照系

5 木横执位堤供2018年12日及以前个人所得税完税证 明与纳税清单的查询及开具。如需开具2019年1月起的

6、了解更多个人所得税相关功能,可下载自然人税收

。<br>管理系统客户端(国家税务总局广东省税务局网站-纳税<br>服务-下载服务-软件下载-自然人税收管理系统)或"点击

个人所得税

2018-01-01

2018-12-31

8

个人所得税纳税记录,请到办税服务厅办理。

统签发,与纸质税票具有同等效力。

此处"直接下载手机APP版。

税收完税证明

税款所属期起:

税款所属期止:

完税证明查询

 $+-4$ 

验证码:

税费种类:

 $\frac{\text{GB}_0}{\text{GB}_0}$  and  $\frac{\text{m}}{\text{odd}}$   $\bigotimes$   $\frac{24}{\text{B/s}}$ 

X 广东税务

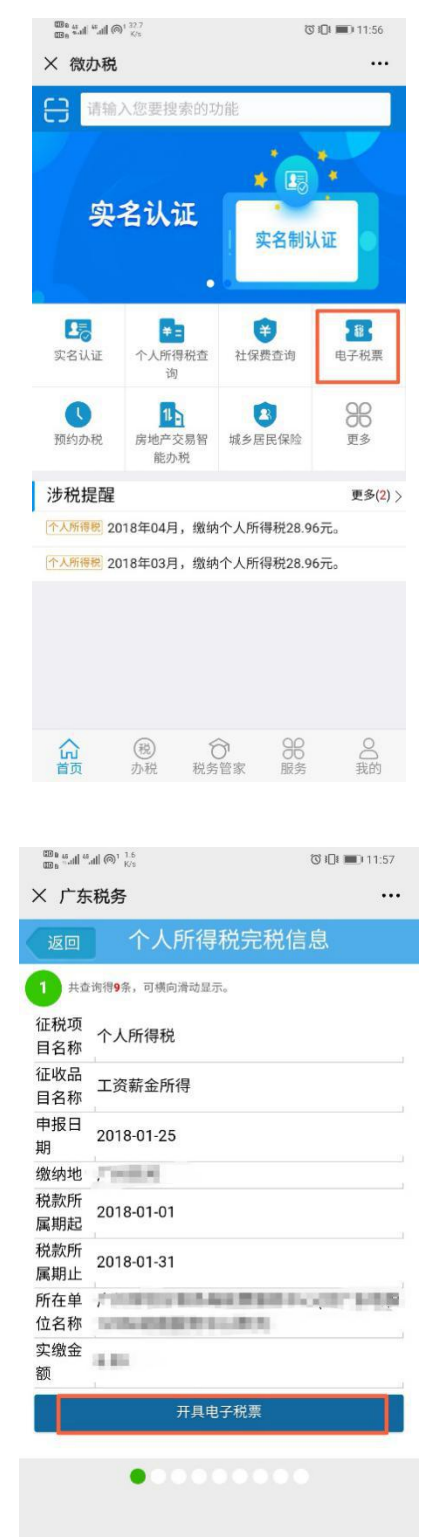

纳税服务热线: 12366

纳税清单查询

最近半年

 $9 - 1 = 7$ 

 $\textcircled{1}1 \textcircled{1}1 \textcircled{1}11 \textcircled{1}56$ 

 $\overline{\phantom{a}}$ 

 $\dddotsc$ 

纳税服务热线: 12366

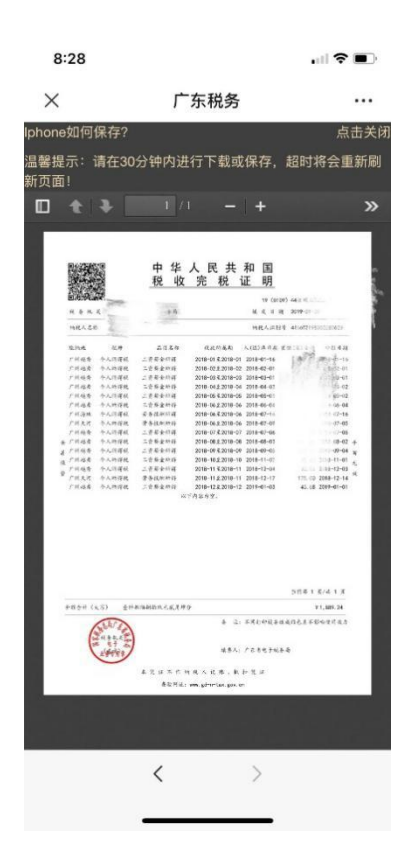

#### 二、"粤税通"小程序

除了"广东税务"微信公众号外,"粤税通"小程序同 样可以帮助您。登录"粤税通"小程序后,在"个人业务" 页面下,找到【我的个税】——【个人所得税电子税票开具】, 按系统提示输入对应所属期查询完税记录,点击【开具完税 证明】,系统将生成 PDF 电子税票文件发至您填报的邮箱中。

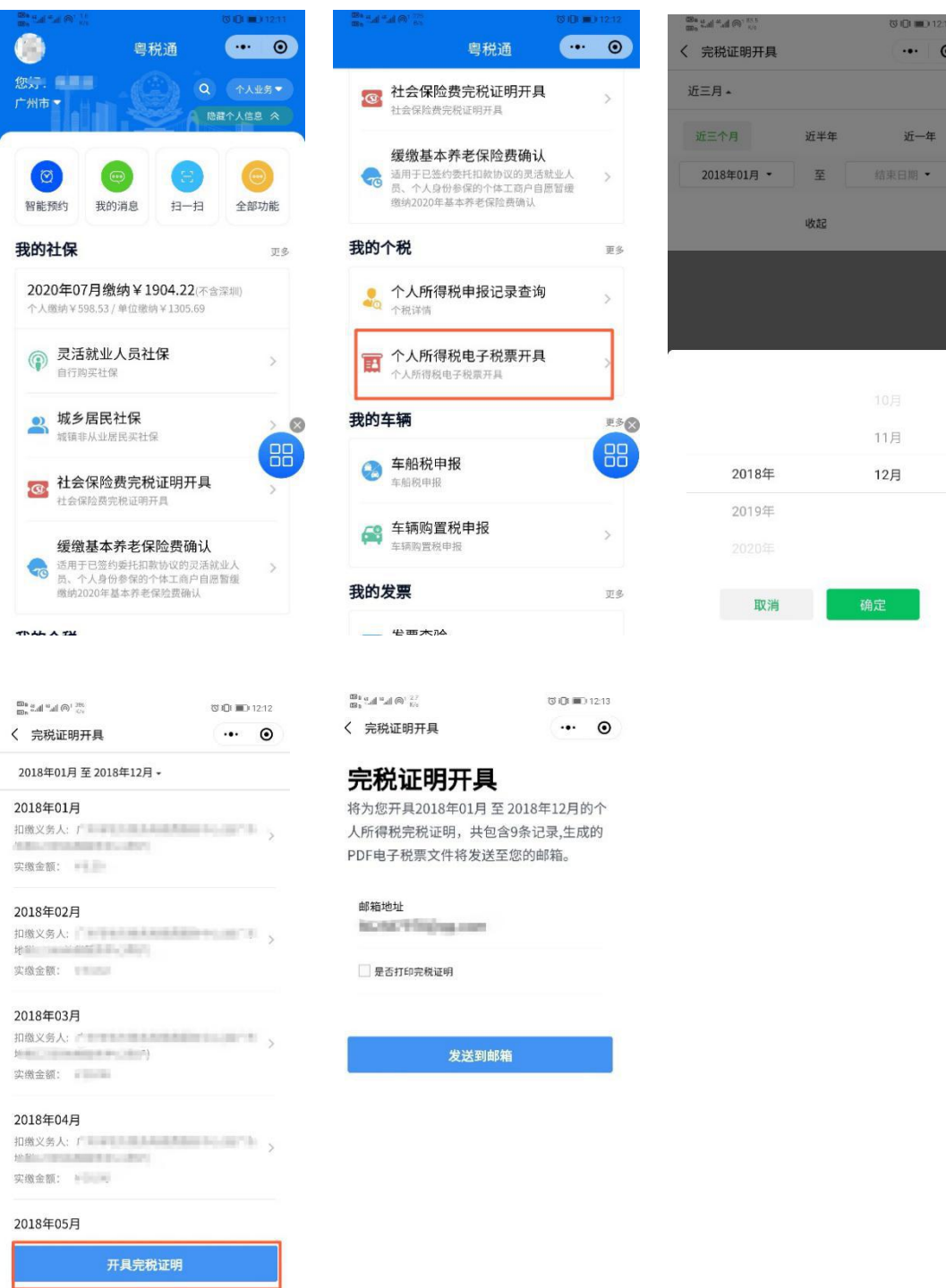

#### 三、广东省电子税务局:

您也可以登录广东省电子税务局【广东省电子税务局网 址:www.etax-gd.gov.cn】网页,选择自然人身份登录-在 【我要办税】栏目下,点击【电子税票】菜单,这里可以同

时选择开具 2019年及以后的个税纳税记录,和 2018年及以 前的个税完税证明及纳税清单。

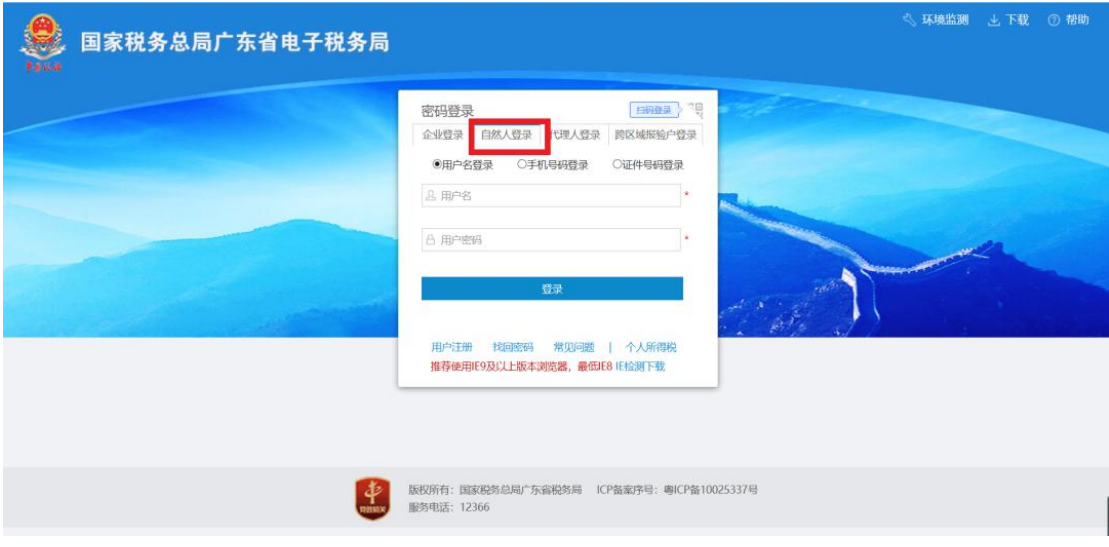

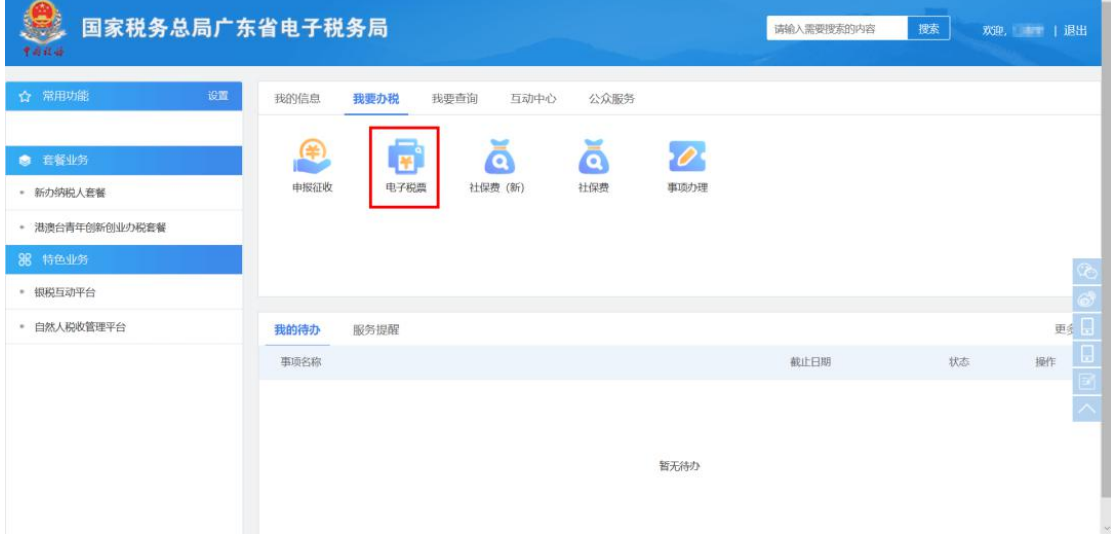

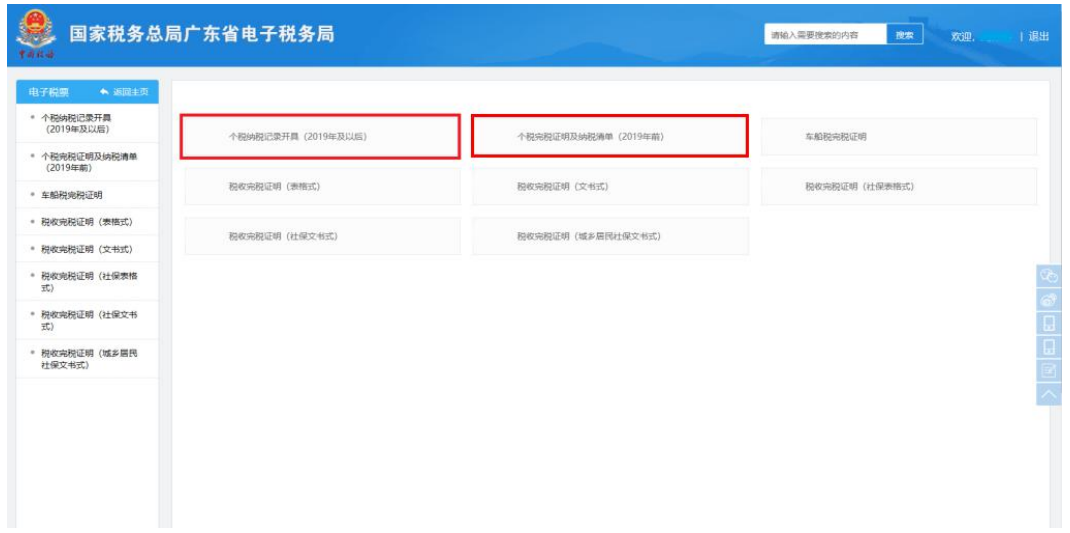

除了网上开具渠道以外,您还可以在自助办税终端或工 商银行,建设银行智慧柜员机查询打印。

#### 《个人所得税纳税记录》查验

《个人所得税纳税记录》还可以网上查验哦。比如当旅 行社帮客户代办出国签证时,收到客户办理业务所需要的个 税纳税记录,就可以通过个税 APP 查验真伪。

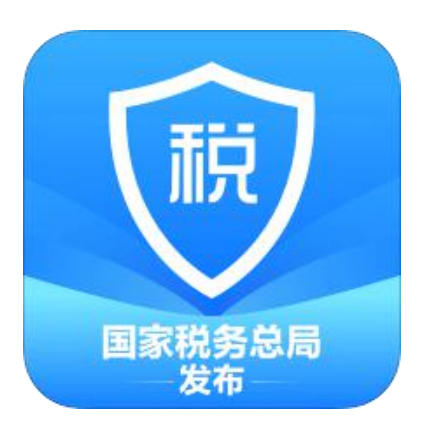

扫码下载"个人所得税"APP

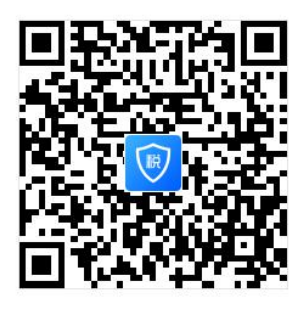

登录个人所得税手机 APP 后,点击底部菜单进入"服务" 界面—下拉至【公众服务】栏,点击【票证查验】功能。

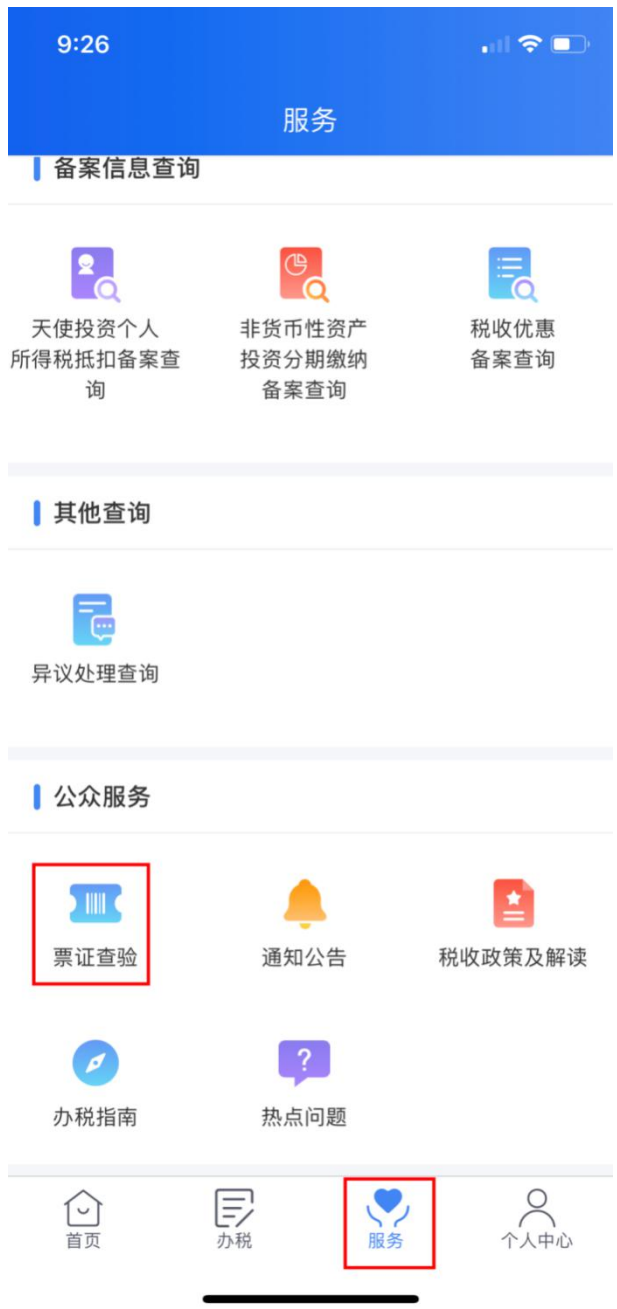

扫描个人所得税纳税记录右上角二维码或者手动输入 查询验证码

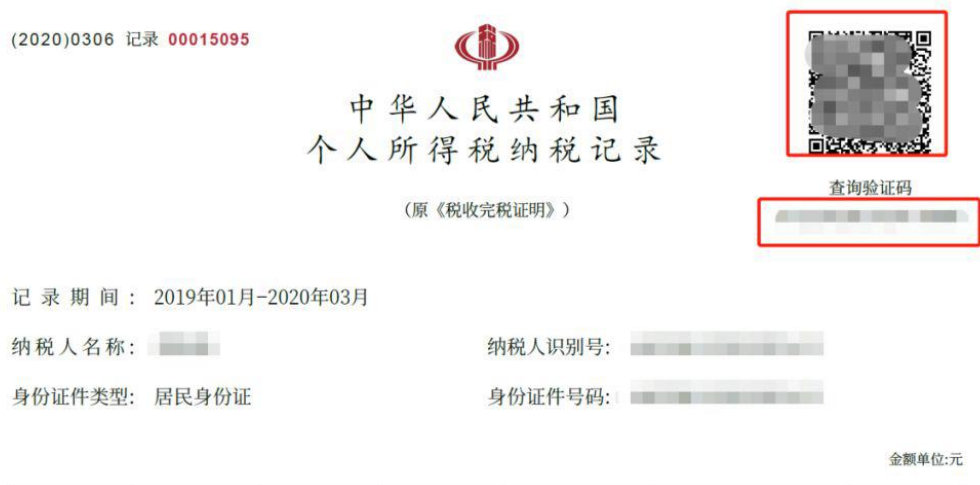

## 可查看查验结果。

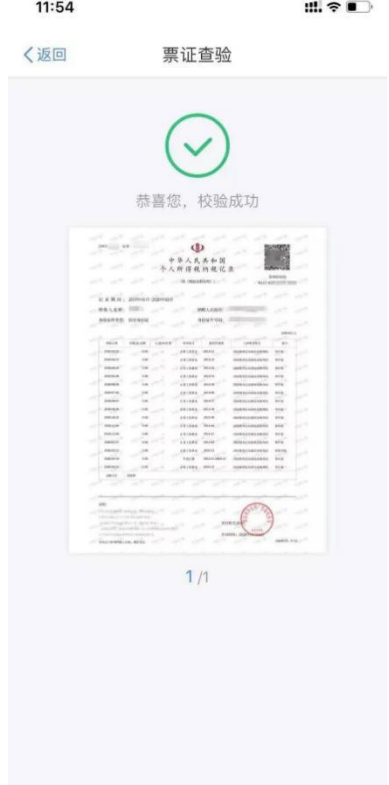

关于个人所得税纳税情况证明的网上开具和查验操作, 就介绍到这里啦。